STREDF

### **ACCOSTAGE EPR** FOIRE AUX QUESTIONS

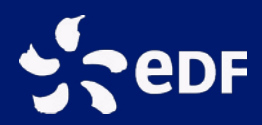

### SOMMAIRE

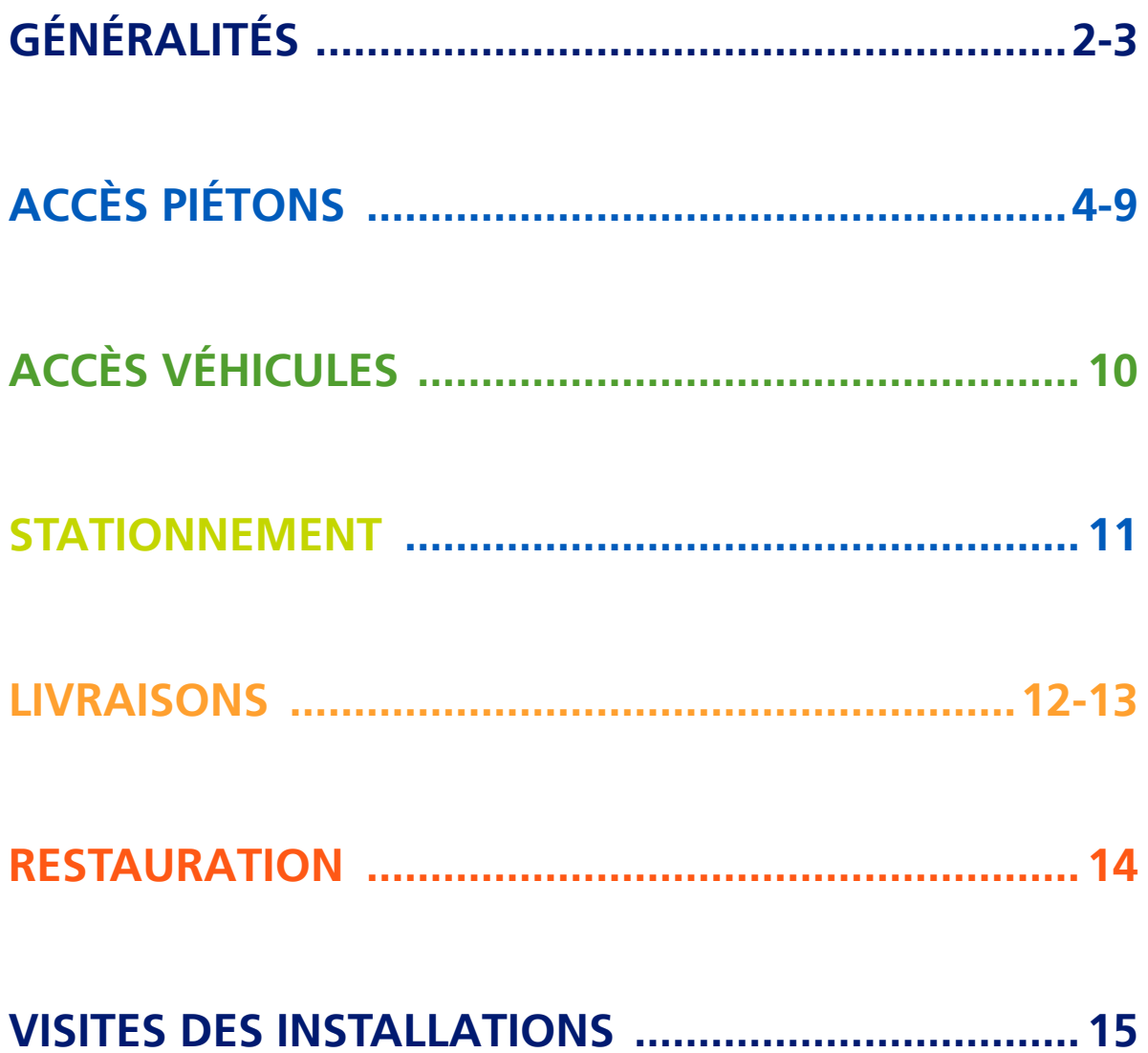

### edF

# GÉNÉRALITÉS

#### C'est quoi la ZAC ?

C'est la Zone à accès contrôlé, matérialisée en vert sur le schéma.

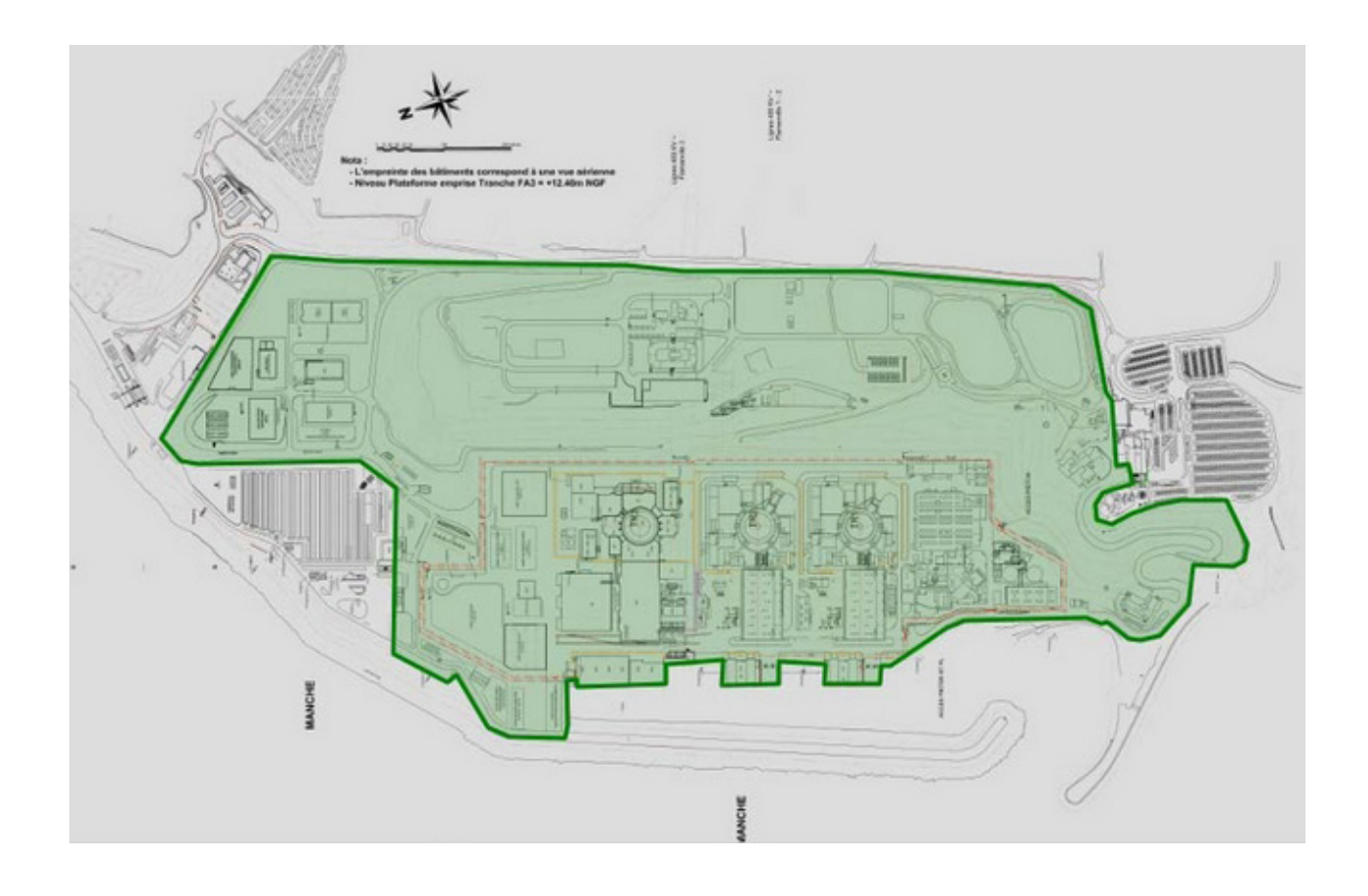

#### Où trouver les différents formulaires d'accès ?

Les formulaires sont accessibles aux salariés EDF via ce lien : <https://fla-applis.noe.edf.fr/accueil/>

#### En cas d'urgences, comment informer ?

Pour informer de toute urgence (Incendie, malaise, pollution, blessé) survenue à :

- Flamanville 1&2 : composer le 18 depuis un poste fixe.
- Flamanville 3 : composer le 18 depuis un poste fixe ou un DECT.

### **STREDF**

# GÉNÉRALITÉS

#### C'est quoi la ZPR ?

C'est la Zone à protection renforcée, matérialisée en rouge sur le schéma.

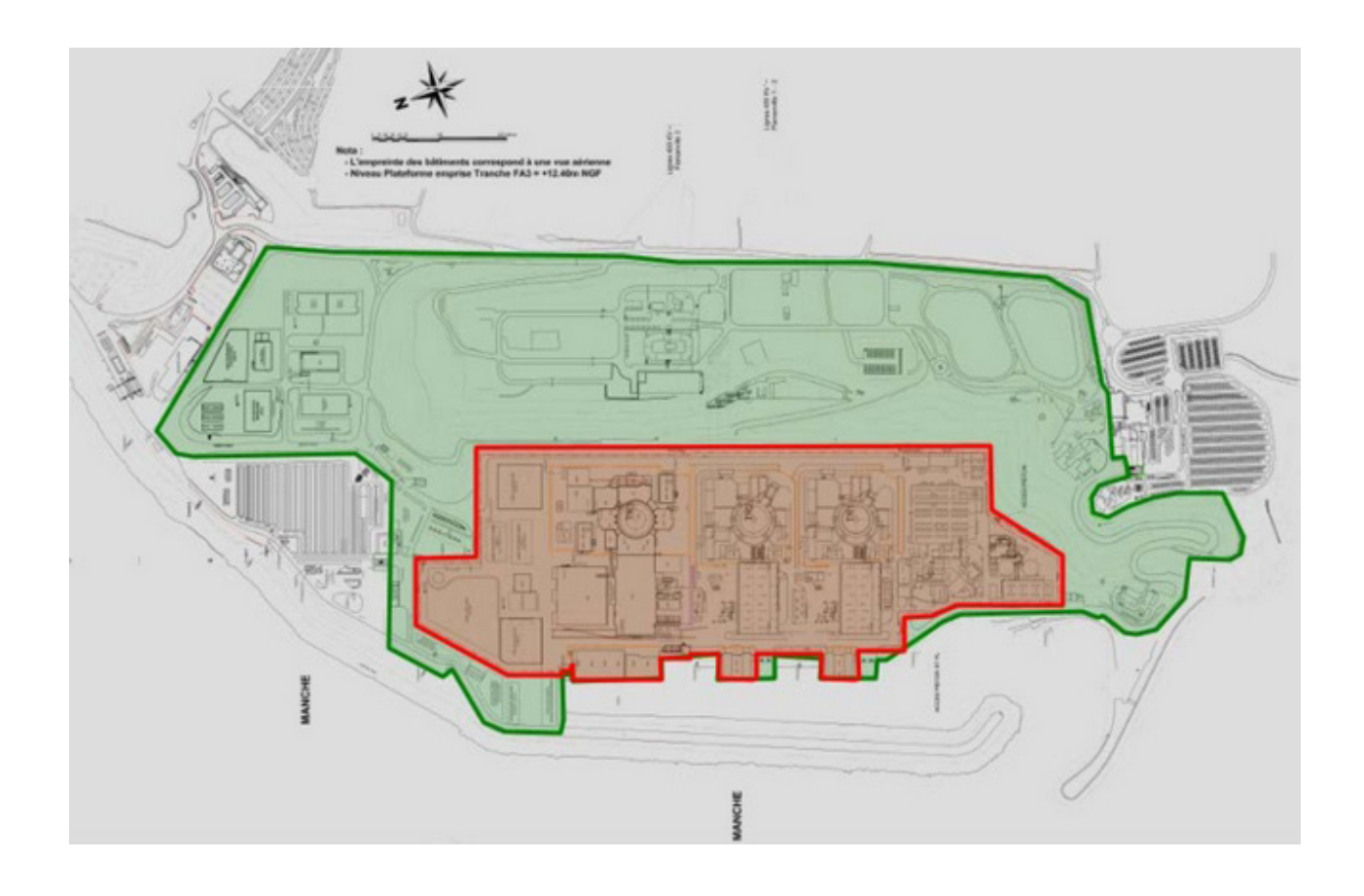

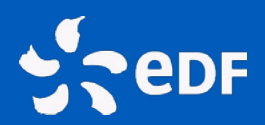

#### **À L'OUVERTURE DE LA ZAC**

(DATE COMMUNIQUÉE PROCHAINEMENT)

#### Les salariés EDF de Fla3 doivent-ils avoir un nouveau badge pour accéder à Fla 1&2 (depuis le PAP) ?

Non. Ils ont déjà accès avec leurs BNU. Ils peuvent donc accéder à Fla1&2.

#### Les salariés EDF de Fla1&2 doivent-ils avoir un nouveau badge pour accéder à Fla 3 (depuis le PAS)?

Non. Il faut faire une modification de PEI.

#### Les salariés EDF de Fla 1&2 ont-ils besoin de changer leurs codes de badges pour se rendre à Fla 3 ?

Non le code de Fla 1&2 fonctionnera pour accéder à Fla3.

Ceux qui ont un code fla1&2 et un code Fla3 ne pourront plus rentrer avec le code Fla3.

#### Les salariés EDF de Fla 3 ont-ils besoin de changer leurs codes de badges pour se rendre à Fla 1&2 ?

Le BNU permettra d'accéder sur les deux sites avec le même code (si codes différents : celui de Fla1&2 écrasera celui de Fla3).

#### Les salariés prestataires de Fla3 peuvent-ils accéder à Fla 1&2 (depuis le PAP) ?

Non sauf certains salariés qui avaient déjà cet accès et qui le conservent en raison de leurs activités.

#### Les salariés prestataires de Fla1&2 peuvent-ils accéder à Fla 3 (depuis le PAS) ?

Non sauf certains comme actuellement. Quoi qu'il en soit les entreprises prestataires devront réalisées un PPSPS.

#### Quelles modalités pour obtenir un badge d'accès à Fla 3 (depuis le PAS) ?

Le badge est encodé à Fla1&2. Il n'y a pas de délivrance de badge au PAS.

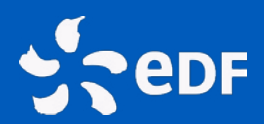

### **À L'OUVERTURE DE LA ZAC**

(DATE COMMUNIQUÉE PROCHAINEMENT)

#### Où trouver les différents formulaires d'accès ?

Les formulaires sont accessibles aux salariés EDF via ce lien : <https://fla-applis.noe.edf.fr/accueil/>

#### Quelles-sont les procédures pour obtenir un accès à des intervenants, ressortissants de l'Union Européenne ?

Pour accéder au site EDF de Flamanville, comme pour les centrales nucléaires EDF, les intervenants doivent présenter une Fiche Individuelle de Demande d'Autorisation d'Accès (FIDAA) ainsi qu'une Prévision d'Équipe Intervenante (PEI). Ces deux documents sont remplis par l'employeur et édités via un logiciel spécifique.

#### **1. Réalisation de la demande de FIDAA**

Votre employeur doit réaliser votre demande de FIDAA, à l'aide d'un logiciel spécifique. Pour télécharger le logiciel, copiez-collez le lien ci-après dans votre navigateur internet :

[https://www.edf.fr/groupe-edf/producteur-industriel/nucleaire/enjeux/interve](https://www.edf.fr/groupe-edf/producteur-industriel/nucleaire/enjeux/intervenir-sur-une-centrale)[nir-sur-une-centrale](https://www.edf.fr/groupe-edf/producteur-industriel/nucleaire/enjeux/intervenir-sur-une-centrale)

Si vous êtes employeur, vous pouvez également via ce lien consulter le guide pratique d'utilisation du logiciel.

Une fois votre FIDAA correctement remplie, votre employeur doit l'adresser au site référent EDF pour traitement, accompagnée d'une copie de votre pièce d'identité en cours de validité.

Si votre site référent est celui de Flamanville, vous devez l'adresser à : [fidaa-accueil-flamanville@edf.fr](mailto:fidaa-accueil-flamanville%40edf.fr%20?subject=)

Attention, si votre entreprise réalise déjà des activités pour le compte d'EDF sur d'autres sites nucléaires en France, le site référent à qui adresser la demande de FIDAA n'est pas forcément celui de Flamanville.

Renseignez-vous auprès de la protection de site en cas de doute.

**5 semaines :** c'est la durée de traitement d'une demande de FIDAA. Anticipez autant que possible vos démarches administratives !

**1 an :** C'est la durée de validité de votre FIDAA et de votre PEI. À échéance, vous devez renouveler votre demande.

*Pour information :*

*Article L.1332-2-1: Toute demande initiale ou renouvellement d'accès à un ou plusieurs sites nucléaires fera l'objet d'une enquête administrative auprès de l'autorité administrative compétente.*

#### **2. Réalisation de la demande de PEI**

La demande de PEI doit être réalisée par l'entreprise titulaire de la commande, à l'aide du même logiciel que pour la création de la FIDAA. Vous pouvez également vous référer au guide pratique ci-dessus pour renseigner votre PEI dans l'outil.

Une fois complétée, vous devez l'adresser obligatoirement à : [fidaa-accueil-flamanville@edf.fr](mailto:fidaa-accueil-flamanville%40edf.fr?subject=)

Votre correspondant EDF sera ensuite informé de votre demande et validera votre demande d'accès ainsi que les zones attribuées.

#### **3. Récupération de votre Badge National Unique (BNU)**

5 semaines de traitement sont nécessaires pour la validation de votre FIDAA (par les autorités administratives) et de votre PEI (par votre correspondant EDF).

Ces documents vous permettent désormais de récupérer votre Badge National Unique. Pour le retirer, vous devez vous présenter au Poste d'Accès Principal (PAP) situé à Flamanville 1&2, muni de votre pièce d'identité (carte nationale d'identité ou passeport) en cours de validité. Attention, le permis de conduire n'est pas une pièce d'identité valide.

#### Quelles-sont les procédures pour obtenir un accès à des intervenants, non-ressortissants de l'Union Européenne ?

#### **1. Réalisation de votre demande de détachement**

#### **1.1 En complément de vos démarches administratives FIDAA et PEI, vous devez fournir plusieurs pièces justificatives de votre détachement :**

• La Déclaration de Détachement, ainsi que toutes ses modifications possibles (modifications à faire obligatoirement en ligne), déclarée sous SIPSI. Pour ce faire, vous devez remplir sous SIPSI une demande de détachement téléchargeable sur : https://www.service-public.fr/professionnels-entreprises/vosdroits/ R42380.

Ce document doit être « Au format PDF » tamponné et signé par l'entreprise.

- L'Accusé réception fourni comme preuve de votre déclaration sur le site SIPSI.
- L'attestation du représentant de l'entreprise en France nommé dans votre déclaration de détachement (Attestation dûment signée et datée par celui-ci, de la connaissance de son rôle de représentation de l'entreprise et de mise à disposition de tout document concernant les salariés détachés auprès de l'ASN).

Ces pièces justificatives doivent être envoyées en même temps que votre PEI à : [Fidaa-accueil-flamanville@edf.fr](mailto:Fidaa-accueil-flamanville%40edf.fr?subject=)

#### **1.2 En parallèle, vous devez envoyer obligatoirement ces pièces justificatives par mail à l'ASN-Inspection du travail (Attention ! L'objet du mail doit contenir le N°SIPSI) :**

- Guillaume.geneau@asn.fr,
- Philippe.jacquet@asn.fr
- anne-marie.genet@asn.fr

Copie :

• Franck.chopin@edf.fr

**1.3 : Vous devez également fournir le formulaire CERFA A1, « Certificat concernant la législation de sécurité sociale applicable au titulaire » téléchargeable sur : <http://www.cleiss.fr/reglements/a1.html> ou le récépissé de demande validé par la sécurité sociale (ce document validera l'accès pour une durée d'un mois).**

Ce document est à fournir à : [Franck.chopin@edf.fr](mailto:Franck.chopin%40edf.fr?subject=)

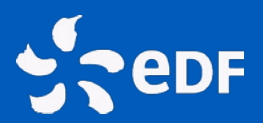

#### **2. Réalisation de la demande de FIDAA**

Votre employeur doit réaliser votre demande de FIDAA, à l'aide d'un logiciel spécifique. Pour télécharger le logiciel, copiez-collez le lien ci-après dans votre navigateur internet :

[https://www.edf.fr/groupe-edf/producteur-industriel/nucleaire/enjeux/interve](https://www.edf.fr/groupe-edf/producteur-industriel/nucleaire/enjeux/intervenir-sur-une-centrale)[nir-sur-une-centrale](https://www.edf.fr/groupe-edf/producteur-industriel/nucleaire/enjeux/intervenir-sur-une-centrale)

Si vous êtes employeur, vous pouvez également via ce lien consulter le guide pratique d'utilisation du logiciel.

Une fois votre FIDAA correctement remplie, votre employeur doit l'adresser au site référent EDF pour traitement, accompagnée d'une copie de votre pièce d'identité en cours de validité.

Si votre site référent est celui de Flamanville, vous devez l'adresser à : [fidaa-accueil-flamanville@edf.fr](mailto:fidaa-accueil-flamanville%40edf.fr%20?subject=)

Attention, si votre entreprise réalise déjà des activités pour le compte d'EDF sur d'autres sites nucléaires en France, le site référent à qui adresser la demande de FIDAA n'est pas forcément celui de Flamanville. Renseignez-vous auprès de la protection de site en cas de doute.

**5 semaines :** c'est la durée de traitement d'une demande de FIDAA. Anticipez autant que possible vos démarches administratives !

**1 an :** C'est la durée de validité de votre FIDAA et de votre PEI.

*Pour information :*

*Article L.1332-2-1: Toute demande initiale ou renouvellement d'accès à un ou plusieurs sites nucléaires fera l'objet d'une enquête administrative auprès de l'autorité administrative compétente.*

#### **3. Réalisation de la demande de PEI**

La demande de PEI doit être réalisée par l'entreprise titulaire de la commande, à l'aide du même logiciel que pour la création de la FIDAA. Vous pouvez également vous référer au guide pratique ci-dessus pour renseigner votre PEI dans l'outil. Une fois complétée, vous devez l'adresser obligatoirement à :

#### [fidaa-accueil-flamanville@edf.fr](mailto:fidaa-accueil-flamanville%40edf.fr?subject=)

Votre correspondant EDF sera ensuite informé de votre demande et validera votre demande d'accès ainsi que les zones attribuées.

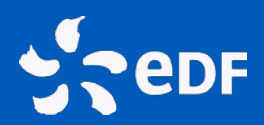

#### **À L'OUVERTURE DE LA ZPR**

(DATE COMMUNIQUÉE PROCHAINEMENT)

#### A l'activation de la ZPR, de nouvelles habilitations seront-elles nécessaires ?

Les règles mis en œuvre sur Flamanville 3 seront les même que celles existantes sur Flamanville 1&2 (nécessité d'avoir un BNU pour accéder au site, contrôles du personnel en entrée de site, contrôles au rayons X des bagages…

#### Quelle sont les modalités de passage d'un site à l'autre par l'intérieur ?

Le passage sera limité au personnel autorisé suivant les activités à effectuer.

Le passage se fait par 2 portails (P6 et Portail station de pompage). Les deux portails seront gardiennés le jour. La nuit, il faudra appeler le gardien pour passer.

#### Les salariés de Fla 1&2 sont-ils autorisés à se rendre à Fla 3 (par le portail interne) ?

L'ensemble des agents EDF : Fla 12 – Fla 3 et AFA doivent pouvoir accéder sur l'ensemble du site

Pour les prestataires : une liste d'entreprises doit être réalisée car elles vont travailler sur un chantier sous décret 94 et donc avoir un PPSPS.

#### Les salariés de Fla 3 sont-ils autorisés à se rendre à Fla 1&2 (par le portail interne) ?

Tous les salariés EDF de Fla3 et AFA et certains prestataires

#### Quand le CCL prendra-t-il le relais du BDS ?

L'utilisation du BDS sera abandonnée au bénéfice du CCL lors du basculement au PUI (mars 2019).

#### Comment se rendre au CCL en cas d'exercice ?

Par l'extérieur avant le 07/01 et par le chemin sécurisé après le 07/01.

#### Combien de temps je mets pour me rendre à l'autre site (BH-POE) ?

Environ 15 minutes.

### ACCÈS VÉHICULES **SepF**

#### **A L'OUVERTURE DE LA ZAC**

Comment accèdent à Fla1&2 les véhicules de livraison, de transports et véhicules disposants d'autorisations d'accès ?

Par le PAP jusqu'au 07/01/19.

Par le PAS après le 07/01/19 sauf véhicules spécifiques (comme les livraisons du restaurant CCAS) qui continuent à passer par le PAP.

#### Comment accèdent à Fla3 les véhicules de livraison, de transports et véhicules disposant d'autorisations d'accès ?

Par le PAS à partir du 15/12/2018.

#### Comment accèdent les véhicules de secours ?

Par le PAS

#### Où trouver les différents formulaires d'accès ?

Les formulaires sont accessibles aux salariés EDF via ce lien : <https://fla-applis.noe.edf.fr/accueil/>.

#### **A L'OUVERTURE DE LA ZPR**

#### A quoi servira le sas véhicules de Fla1&2 ?

Passage de véhicules spécifiques comme les livraisons du restaurant CCAS.

#### Comment le livreur de Fla3 récupère-t-il un badge ?

Le livreur se gare sur le parking Poids Lourds (situé devant le Magasin Relais). Il prend la navette pour se rendre à Fla1&2 et retirer son badge (PAP).

#### Durée des formalités ? (estimation)

Trente minutes.

#### Y a-t-il un guichet dédié pour récupérer des badges de Fla 3 ?

Non

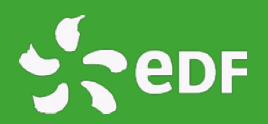

### STATIONNEMENT

#### Quelles modalités pour utiliser les autres parkings ?

Pour les parkings déportés Fla 3 des navettes gérées par l'AIE seront en place jusqu'à fin 2019

Pour les parkings 400 places, falaise et RIE pour aller jusqu'au PAS : Pas de navettes supplémentaires de prévues.

#### Est-ce qu'il y aura des navettes internes sur Fla 3 à l'intérieur de la ZAC qui monteront au promontoire ?

Jusqu'à chargement combustible il y aura une navette interne côté Fla 3 qui desservira le PAS, la zone base vie entreprise et le plateau haut de falaise.

#### Un parking moto est-il prévu ?

Aucun parking moto supplémentaire n'est prévu en plus de celui déjà existant.

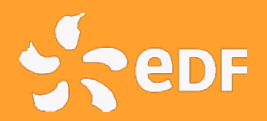

### LIVRAISONS

#### C'est quoi le Magasin rupture de charge (MRC) ?

Il remplace le magasin relais de Flamanville 1&2. Il est commun aux 3 unités de Flamanville et permet de recevoir et d'expédier les colis.

La mise en place d'une charte prestataire pour expliciter les modalités de fonctionnement : pour Fla 3 – DPN : elle va être diffusée auprès de nos prestataires via notre RPI – dès que la communication officielle sur l'ouverture ZAC-ZPR sera faite.

#### A quoi servira le Magasin relais de Fla 1&2 ?

Il n'existera plus.

#### Quelles modalités / horaires du MRC ?

Les horaires d'ouverture du MRC :

- en TEM sont 7h-17h du lundi au vendredi et 7h-19h
- en AT du lundi au samedi. (La prestation Magasin général fonctionne de 6h00 à 21h00 en AT selon le besoin)

#### Comment réceptionner les pièces de rechange (PdR) de Fla 1&2 ?

Des navettes internes, gérées par Fla 1&2, transporteront les PdR.

#### Comment réceptionner les PdR de Fla 3 ?

Des navettes internes, gérées par Fla 3, transporteront les PdR.

#### Comment réceptionner un colis à Fla 1&2 ?

Au magasin général comme actuellement.

#### Vous êtes livreur et vous devez accéder en ZAC/ZPR, comment faire ?

Les livraisons pour le site EDF de Flamanville (1,2 et 3) s'effectueront par le poste d'accès secondaire côté Flamanville 3. Si le matériel que vous livrez ne respecte pas les formats pris en charge par le magasin rupture de charge et que vous devez effectuer une livraison sur le site, vous devez également remplir le formulaire d'autorisation d'accès de véhicule.

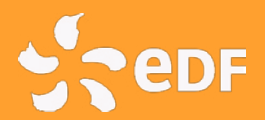

### LIVRAISONS

Si vous n'êtes pas détenteur d'un BNU vous permettant d'accéder au site : Vous devez aller récupérer votre accès livreur au niveau du PAP Flamanville 1&2, accompagné de votre correspondant indiqué sur votre bon de livraison. Une navette est mise en place pour desservir les deux postes d'accès. Il sera ensuite chargé de vous accompagner en permanence sur le site le temps de la livraison et ce, jusqu'à votre sortie.

#### Comment réceptionner un colis à Fla 3 ?

Pour recevoir un colis, vous devez être enregistré dans l'application GADE. Pour les entreprises, un représentant unique devra être désigné et sera chargé de centraliser pour le compte de l'ensemble des destinataires de son entreprise, les informations liées à l'arrivage des colis et matériels.

Pour enregistrer le représentant unique de votre entreprise, vous devez renseigner un document et le renvoyer à l'adresse :

#### [fla-3-magasin-pdr@edf.fr](mailto:fla-3-magasin-pdr%40edf.fr?subject=)

En complément, le représentant unique de l'entreprise devra prendre connaissance des modalités d'utilisation indiquées dans la charte d'utilisation du magasin rupture de charge, la compléter, la signer et la retourner par mail à :

#### [fla-3-magasin-pdr@edf.fr](mailto:fla-3-magasin-pdr%40edf.fr?subject=)

Lorsque vous attendez un colis, veuillez à bien préciser à votre livreur vos coordonnées complètes : société, adresse mail et n° de téléphone. Tout colis dont le destinataire et ses coordonnées ne sont pas suffisamment précises sera refusé par le magasin.

A réception du colis, le magasin relais informera le destinataire de l'arrivée de son colis : appel téléphonique et envoi systématique d'un mail adressé au représentant unique chargé de centraliser pour le compte de l'ensemble des destinataires de son entreprise les informations liées à l'arrivage des colis et matériels. Ce dernier s'organisera pour venir les (faire) retirer à l'endroit indiqué dans les 48h suivant l'envoi du mail.

Pour les colis de plus de 7 palettes et/ou supérieurs à 500 kg et/ou de plus de 2,5 mètres, vous devez remplir une demande d'autorisation de véhicule pour une entrée en ZAC/ZPR.

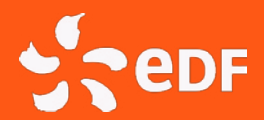

### RESTAURATION

Les salariés de Fla3 peuvent-ils se restaurer au restaurant CCAS de Fla 1&2 ?

**Oui** 

Comment obtenir une carte de cantine à utiliser au restaurant CCAS de Fla 1&2 ?

Demande auprès de la SLV de Fla1&2.

Le restaurant inter-entreprises restera-t-il ouvert aux salariés EDF et prestataires ?

Oui jusqu'au chargement combustible.

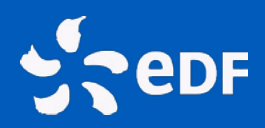

## VISITES DES INSTALLATIONS

#### Comment seront gérées les visites des installations ?

Les visites (hors techniques) de Fla3 continuent à être gérées par le CIP sous la responsabilité de l'AFA, jusqu'au chargement du combustible. A partir du chargement, la responsabilité des visites reviendra à Fla 3 DPN.

Pas de modifications des visites de Flamanville 1&2 (continuent à être gérées par le CIP).

#### Quelles modalités pour les visites ?

L'accès à Fla3 obéit aux mêmes règles d'accès que Flac 1&2 avec un délai de 3 semaines minimum avant obtention du badge.

Pas de modifications des modalités de visites de Flamanville 1&2.

#### Les salariés de Fla 1&2 peuvent-ils visiter les installations de Fla 3 ?

Non. Sauf opérations spécifiques.

#### Les salariés de Fla3 peuvent-ils visiter les installations de Fla1&2 ?

Non. Sauf opérations spécifiques.

#### Peut-on faire visiter les installations à des membres de sa famille ou à des amis ?

Comme aujourd'hui, uniquement dans le cadre des visites proposées par le CIP.

#### Comment accueillir un visiteur pour un RDV sur les installations ?

Si vous êtes visiteur ou souhaitez réaliser un accès visiteur pour l'un de vos collaborateurs, vous devez remplir un « avis de rendez-vous ».

Cette demande s'effectue au plus tard 48h avant la date de visite prévue sur les installations. Seul votre correspondant EDF est habilité à valider (ou faire valider par son responsable) la demande d'accès et à l'envoyer pour traitement à l'adresse : [fidaa-accueil-flamanville@edf.fr](mailto:fidaa-accueil-flamanville%40edf.fr%20?subject=)

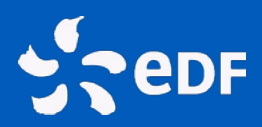

## VISITES DES INSTALLATIONS

Ainsi, pour toute demande d'accès visiteurs, nous vous invitons à vous rapprocher de votre correspondant EDF.

Attention ! Lors du retrait du badge d'accès visiteur, l'accédant devra présenter une pièce d'identité en cours de validité, identique à celle utilisée pour compléter le formulaire « avis de rendez-vous ».

#### **Informations pratiques :**

- Un avis de rendez-vous donne accès au site pour une journée.
- La pièce d'identité présentée pour retirer l'accès visiteur reste en dépôt au poste d'accès principal le temps de la visite. Elle est rendue lors de la restitution du badge.
- Le visiteur doit être accompagné en permanence par une personne titulaire d'un BNU, dès sa prise de badge au PAP de Flamanville 1&2 jusqu'à la restitution du badge en fin de journée.
- Un avis de rendez-vous est renouvelable jusqu'à 5 jours consécutifs. Néanmoins, le badge visiteur doit être restitué chaque soir au PAP en présence de l'accompagnateur et repris le lendemain, toujours accompagné.

Pour toute personne détenant un BNU et une FIDAA à jour, la réalisation d'un accès visiteur n'est plus possible. La demande d'accès, même visiteur, doit faire l'objet d'une création de PEI (voir la procédure plus haut).

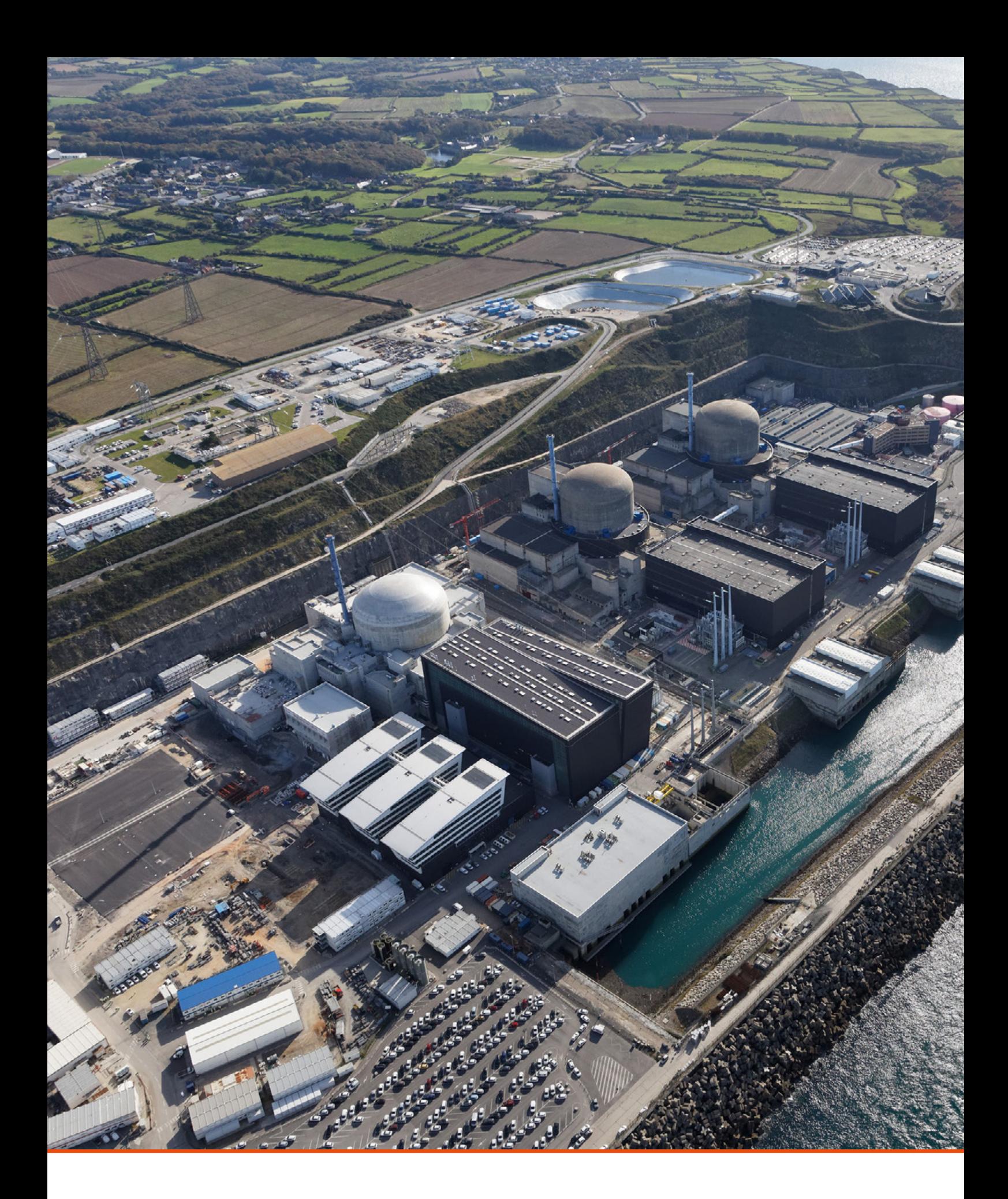

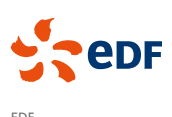

EDF CNPE FLAMANVILLE 3 BP 37 - 50340 LES PIEUX CEDEX